株式会社 日立ソリューションズ

Fortinet 製品ユーザサポート

#### FortiAnalyzer 及び FortiManager 7.2 系のクローズ環境での制限事項について(第二報)

拝啓、平素は Fortinet 製品サポートをご利用くださいまして誠にありがとうございます。

FortiAnalyzer(以下、FAZ)及び、FortiManager(以下、FMG)の 7.2 系における、クローズ環境での制 限事項について下記にご案内いたします。

制限事項に該当する環境でご利用のお客様におかれましては、回避策の適用、もしくは FAZ 及び FMG 7.2 系のご利用をお控えいただくようお願いいたします。

# ※太字箇所が、第二報での追記もしくは更新箇所となります。バージョン 7.2.3 において、初報で提 示していた回避策が適用できなくなります。

敬具

記

1. 制限事項

FAZ 及び FMG の 7.2 系では仕様変更に伴い、インターネットに接続していない環境(クローズ環境)で 利用している場合、GUI が利用できなくなります(※1)。

2. FAZ 及び FMG バージョン 7.2.1 での仕様変更

バージョン 7.2.1(以下、v7.2.1)での仕様変更より、GUI を利用する際は、Fortinet 社のシステム (FortiCloud)上で機器情報をレジスト(登録)しており、かつ、機器が Fortinet 社のシステムにポーリ ングし、同情報を取得(※2)している必要があります。

弊社出荷機器は、出荷時(※3)にレジストを行っているため、機器がインターネットに接続できれば、 同情報を自動で取得し、全てのアカウントで GUI が利用可能になります。また、一度同情報を取得した 後は、再起動等を行っても状態は維持される(※4)ため、常時インターネットに接続できる環境である 必要はありません。

機器をインターネットに接続していない環境でのみ利用している場合、インターネットを通じた情報 取得が行えず、GUI が利用できなくなります(※1)。

## 3. 回避策

## バージョン 7.2.1 及び 7.2.2 の場合

super-user-profile 設定値が disable の管理者プロファイルを割り当てているアカウントを利用す ることにより、回避(GUI が利用)可能です。詳細は弊社 OS リリース時に発行している、ASRN(アプライ アンス製品ソフトウェアリリースノート)を参照してください(※5)。

なお、本回避策はバージョン 7.2.3 以降には適用できないため、バージョン 7.2.3 以降にバージョン アップする際は、インターネットに接続して、Fortinet 社のシステムにレジスト(登録)されている機器 情報を取得する必要があります。

#### バージョン 7.2.3 以降の場合

 機器をインターネットに接続して、Fortinet 社のシステムにレジスト(登録)されている機器情報を 取得してください。なお、一度同情報を取得した後は、再起動等を行っても状態は維持される(※4)た め、常時インターネットに接続できる環境である必要はありません。

4. entitlement ファイルの利用について

クローズ環境で機器情報を機器に登録する方法として、Fortinet 社から提供される entitlement ファ イルを利用する方法も存在しますが、entitlement ファイルは弊社の FortiCloud アカウントが管理する 全てのお客様の機器情報が入ったものとなるため、ご提供できません。

5. お願い事項と今後の対応

FAZ 及び FMG の 7.2 系を制限事項に該当する環境でご利用のお客様は、回避策を適用してのご利用、 もしくは 7.2 系のご利用をお控えいただくようお願いいたします。

本制限事項に該当する環境下で、7.2 系でのご利用を検討されていたお客様にはご迷惑をおかけいた しますが、本制限をご理解の上、ご利用いただきますようお願いいたします。

尚、現在、お客様でお客様利用機器のみの情報を持った entitlement ファイルを取得する方法を検討 しております。本件については進展があり次第、状況をご案内する予定です。

以上

- ※1 バージョン 7.2.1 及び 7.2.2 では、super-user-profile 設定値が enable の管理者プロファイル (Super\_User など)を割り当てているアカウント(admin など)が該当します。ログイン後に表示さ れるセットアップウィザードを完了できず、GUI の利用ができません。バージョン 7.2.3 以降で は、それ以外のアカウントでも、ログイン時に機器の登録が要求され GUI が利用できません。
- ※2 機器が Fortinet 社のシステムから情報を取得しているかは、別紙記載の方法で確認できます。
- ※3 お客様の FortiCloud アカウントで直接レジストされている VM 版は除く。
- ※4 機器を初期化した場合や機器交換を実施した場合は、お客様で機器をインターネットに接続し て、再度情報を取得頂く必要があります。
- ※5 ASRN は以下、弊社 Fortinet 製品サポートサイトに掲載しています。尚、同サイトを参照頂く場合 は、機器出荷時に同梱しています、ログインアカウントが必要です。

別紙:機器情報を取得していることの確認方法

以下のコマンドで、機器が Fortinet 社のシステムから情報を取得しているかを確認できます。

# diagnose fmupdate dbcontract

<実行例>

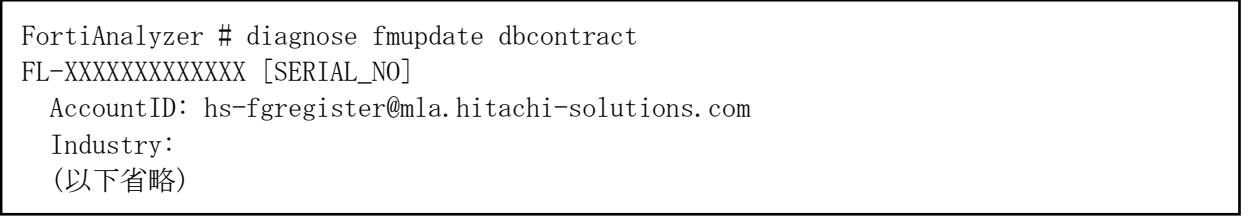

コマンド実行後の出力内容の「AccountID」に、値(実行例では hs-fgregister@mla.hitachisolutions.com)があれば、情報が取得できています(GUI が利用可能)。「AccountID」が空、もしくはコ マンドの実行後の出力内容が「No data」となる場合は、情報の取得が行えていません。

6.4 系以降の OS を利用している場合は GUI からも確認可能です。「システム設定」の「ダッシュボー ト」->「ライセンス情報」において、「FortiCloud」項が「登録された」と表示されていれば、情報が取 得できています。

<FAZ v7.0.5 での表示例>

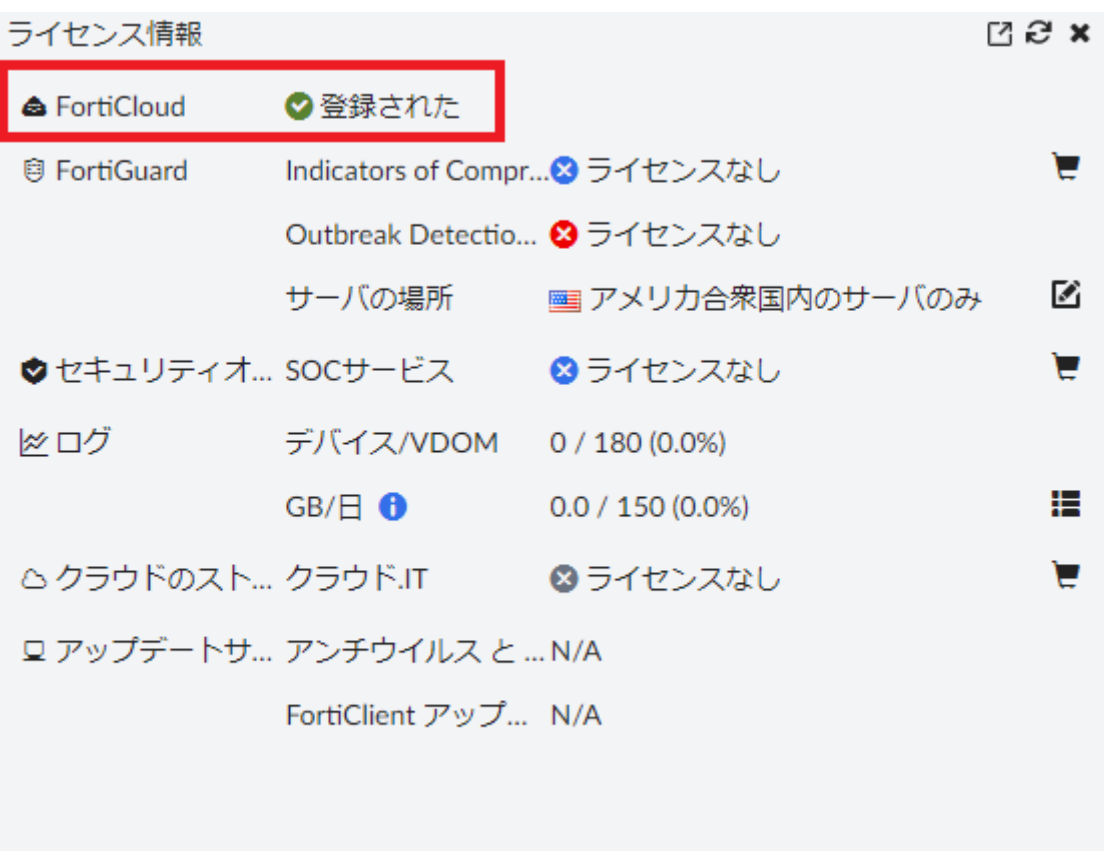

L.